## 点点测量工具说明书

## **一、工具制作流程**

1.在工具栏空白处追加【点点测量】工具:

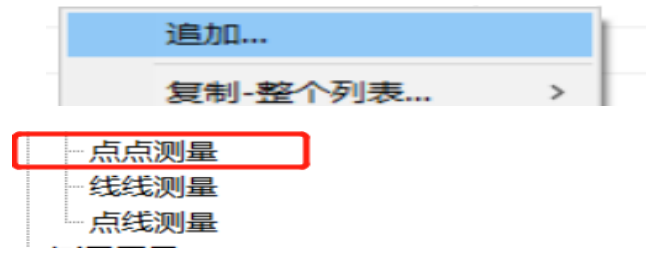

- 2.【双击】进入【点点测量】工具
- $\overline{0}$  $0.0/0/0$ 2. 点点测量1
- 3.【常规设定】

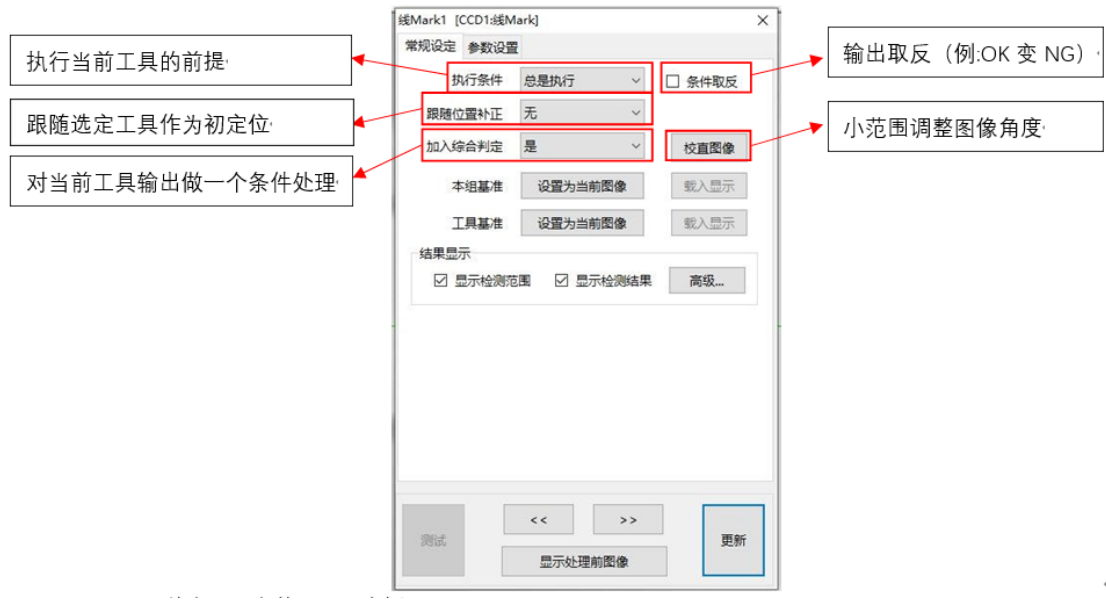

4.【常规设定】完之后点击进入【参数设置】

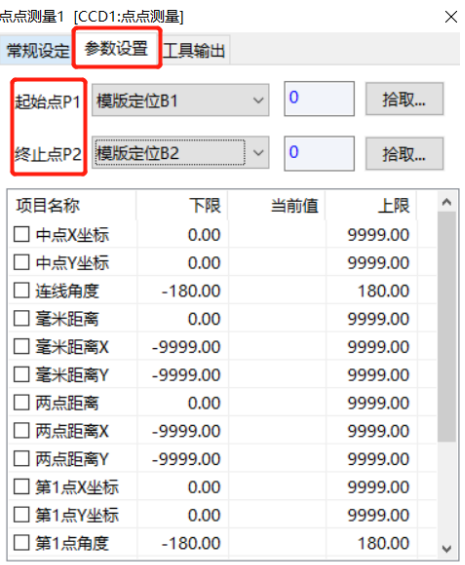

## 操作:

1. 选择起始点和终止点,(以项目现有**两个模板定位工具**为例,在一条线上拾取两点作为起 始点和终止点

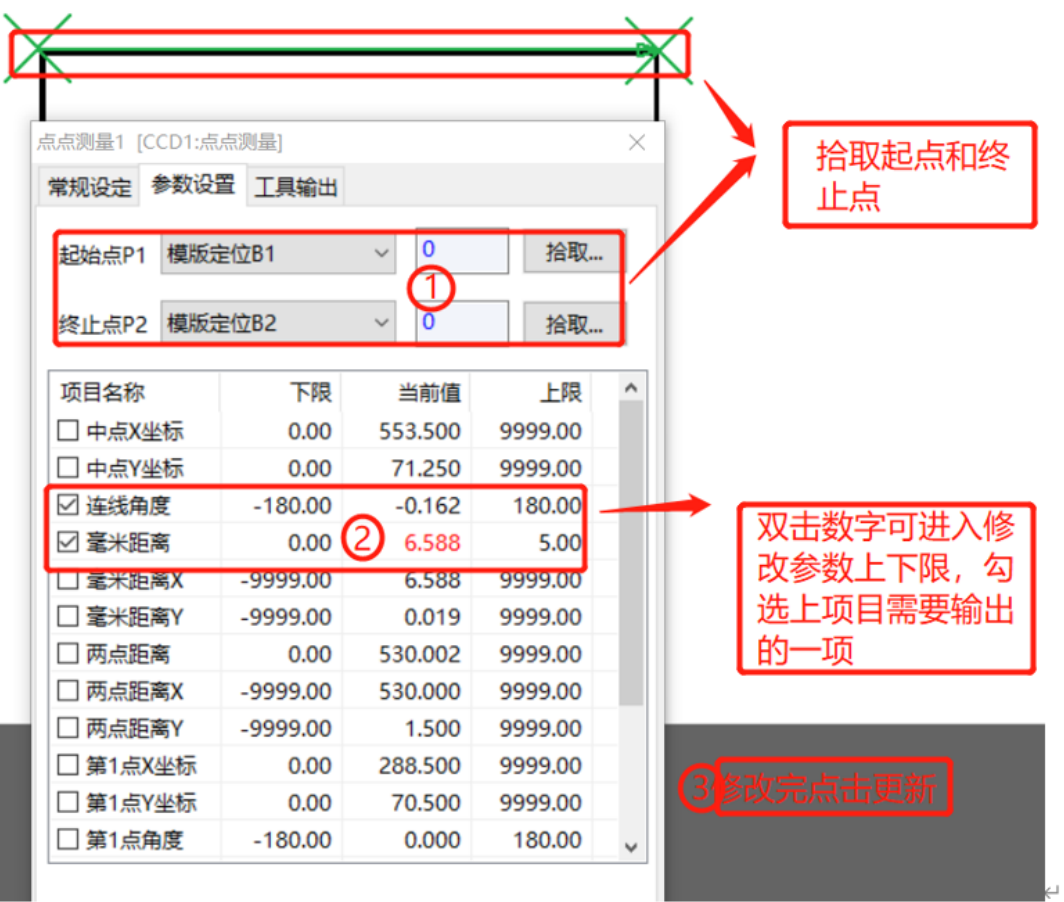

 $\leftarrow$ 

2.双击可进入调上下限

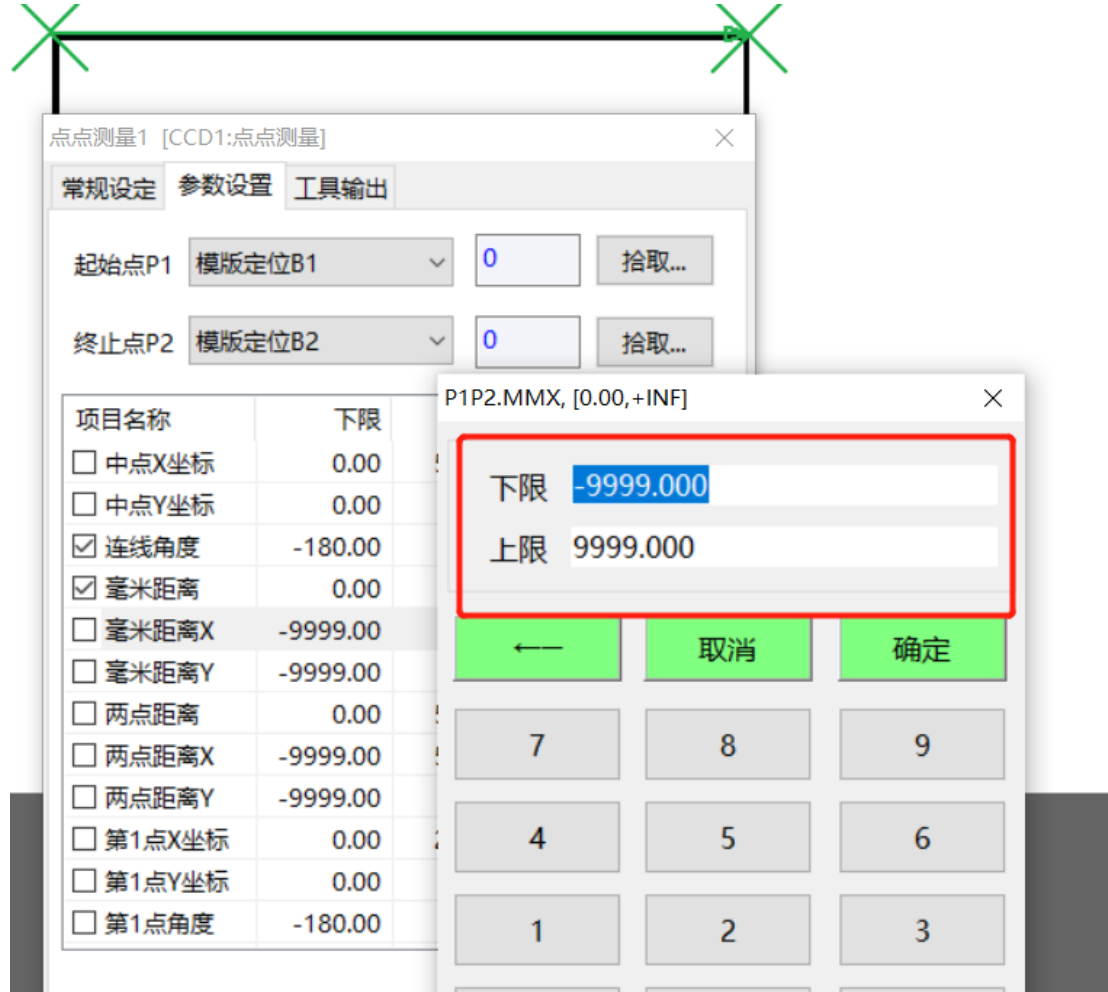